## **مراحل ثبت نام در دومین کنگره بانوان تاثیر گذار**

پس از ورود به سایت banooiran.ir از منوی بالای صفحه گزینه ثبتنام را انتخاب نمایید.

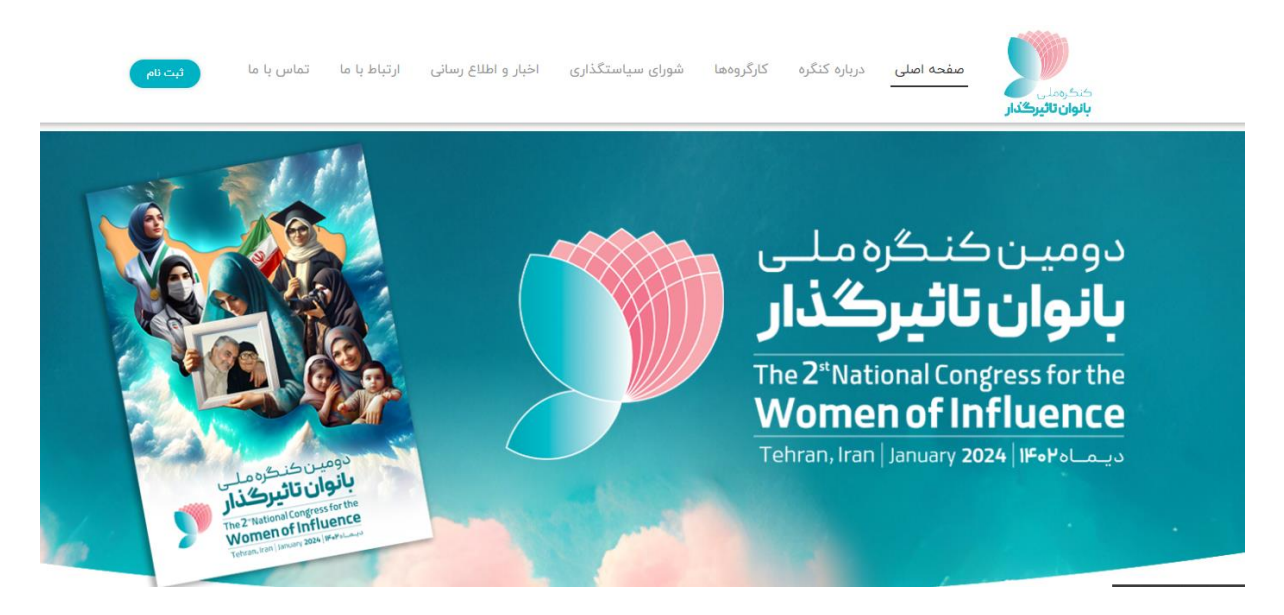

پس از انتخاب گزینه ثبت نام صفحه ذیل مشاهده می شود در صورتی که سال گذشته ثبتنام شما در سامانه انجام شده است نیاز به ثبت نام مجدد نمی باشد گزینه ورود را انتخاب نموده و با وارد کردن نام کاربری و رمز عبور و کد امنیتی وارد سامانه خواهید شد. )در صورت فراموشی نام کاربری یا رمز عبور ورود با رمز یکبار مصرف را انتخاب نموده و با وارد کردن شماره تلفن همراه خود وارد سامانه شوید(

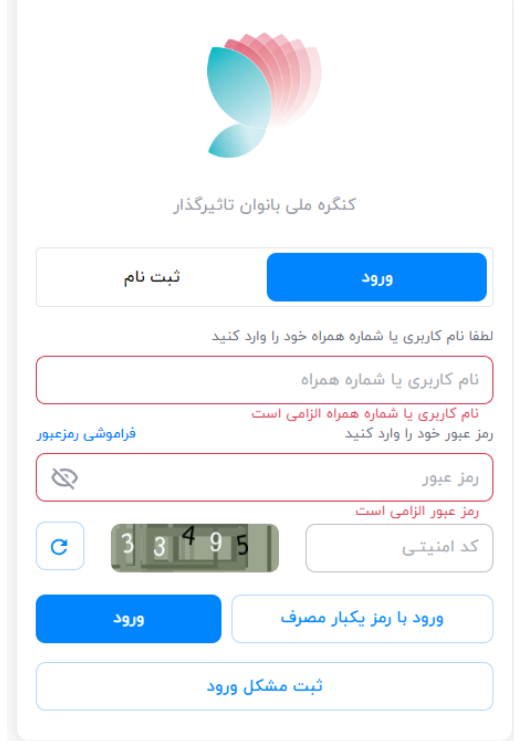

در صورتی که برای اولین بار قصد ثبتنام در سامانه را دارید پس از انتخاب گزینه ثبت نام و انتخاب گزینه شروع اقدام به ثبت نام نمایید.

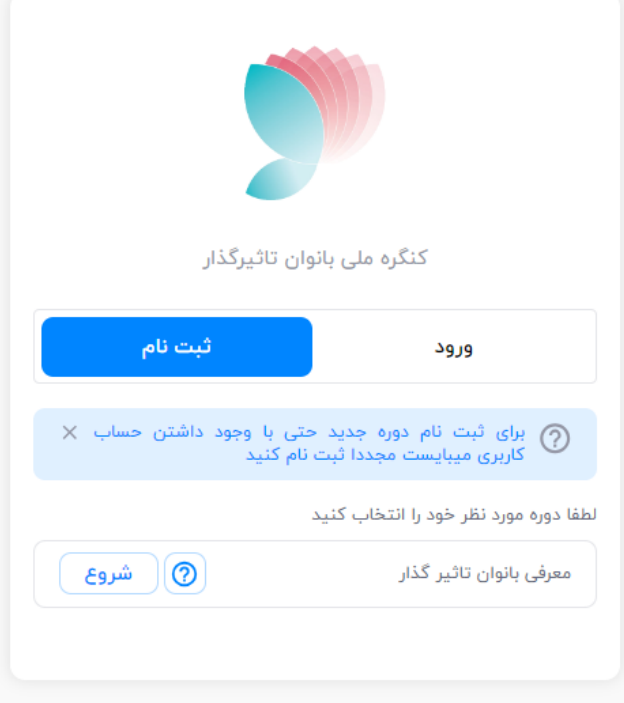

در این مرحله شماره تماس خود و کد امنیتی را وارد نمایید و پس از دریافت یک کد تایید پیامکی کد تایید را وارد سامانه نمایید.

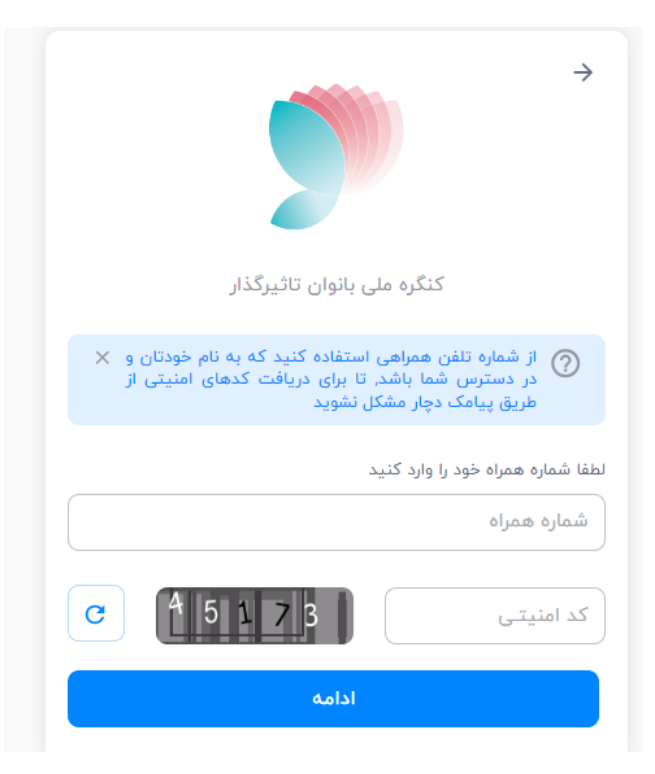

در مرحله بعد صفحه زیر نمایش داده می شود پس از تکمیل اطالعات ثبت نام تکمیل شده و یوزر و پسورد جهت ورود به سامانه برای شما ارسال می شود.

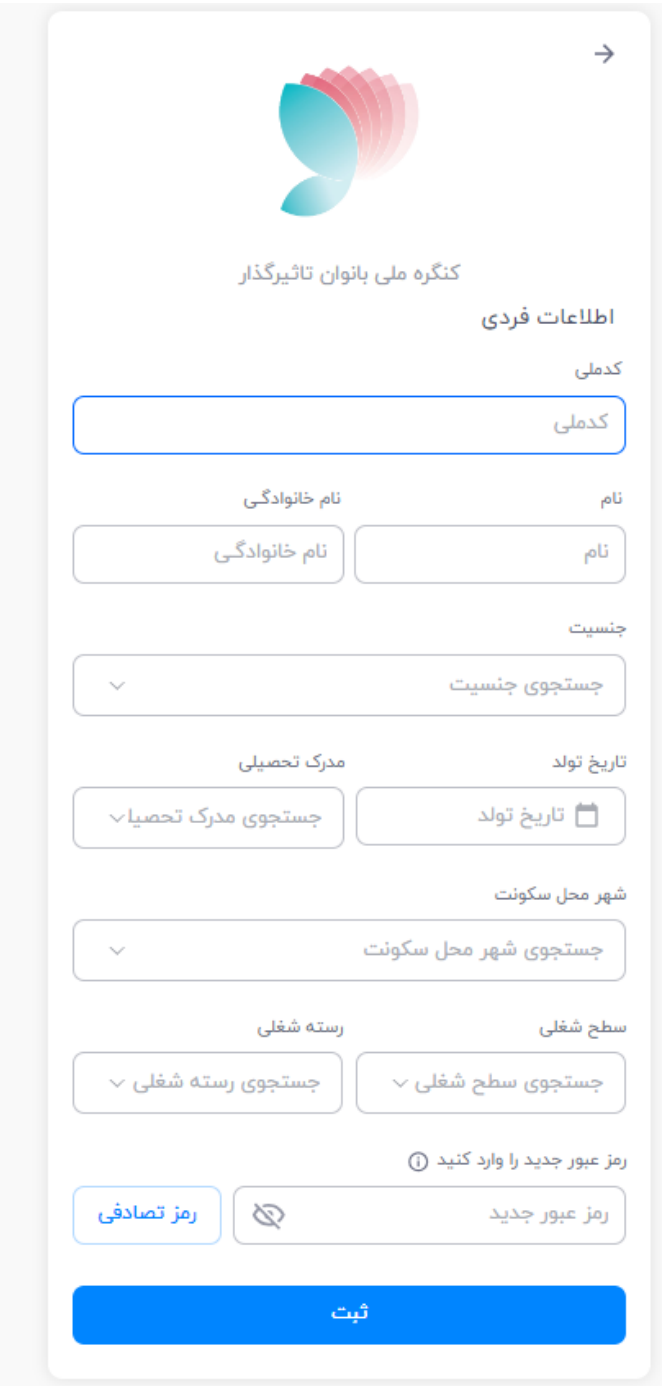

پس از ورود به سامانه از منوی سمت راست وارد کارتابل، فعالیت های من شده و 3 فعالیت مشاهده مینمایید فعالیت اول مطالعه و تایید مرامنامه کنگره را انتخاب نموده و متن مرامنامه را مطالعه فرمایید.

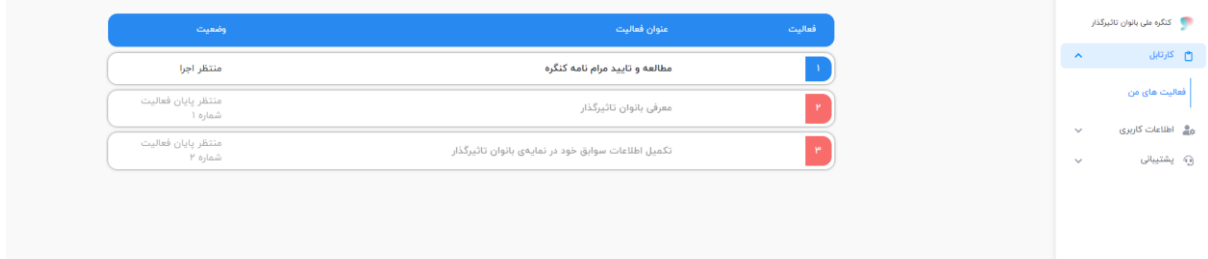

## پس از مطالعه گزینه تایید پایان فعالیت را انتخاب نمایید .

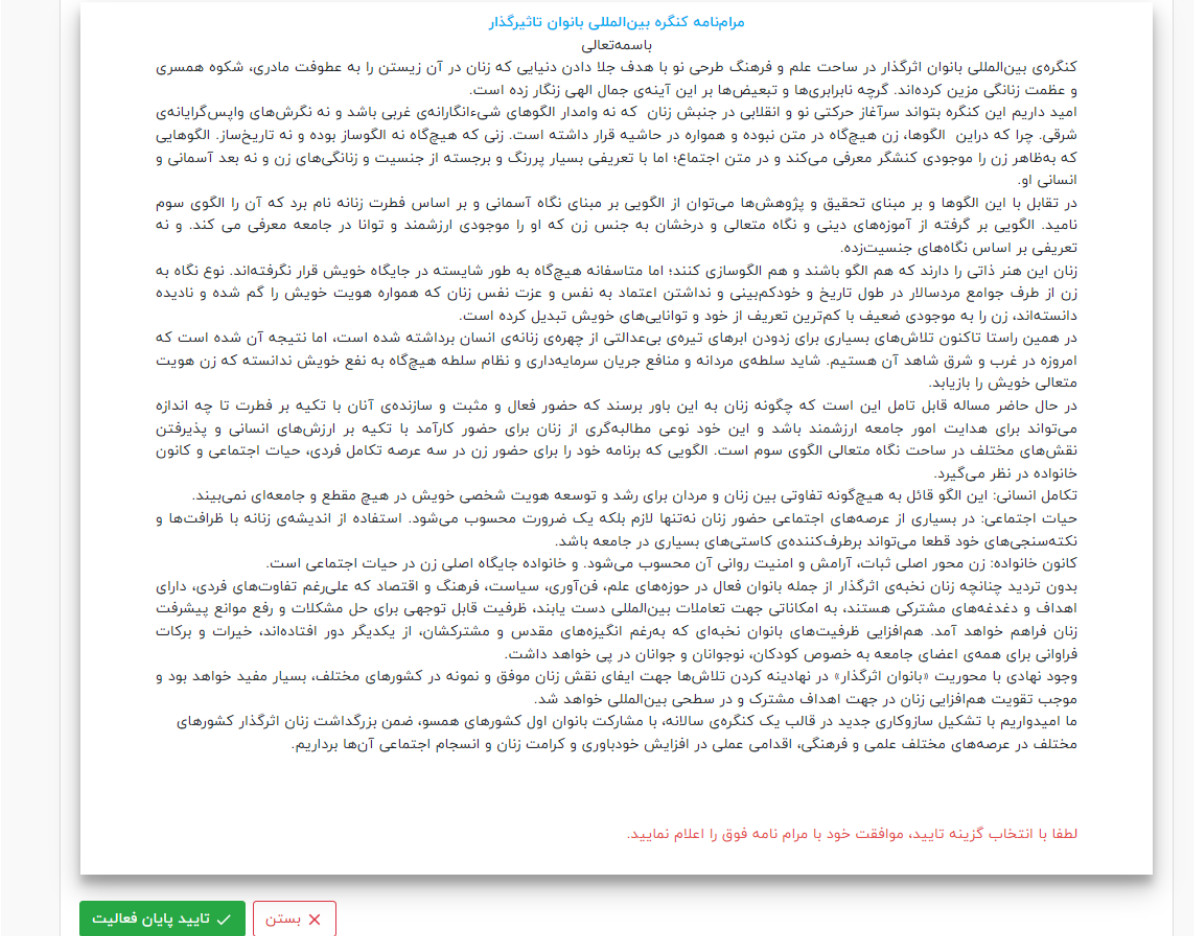

سپس وارد فعالیت دوم معرفی بانوان تاثیرگذار میشوید.

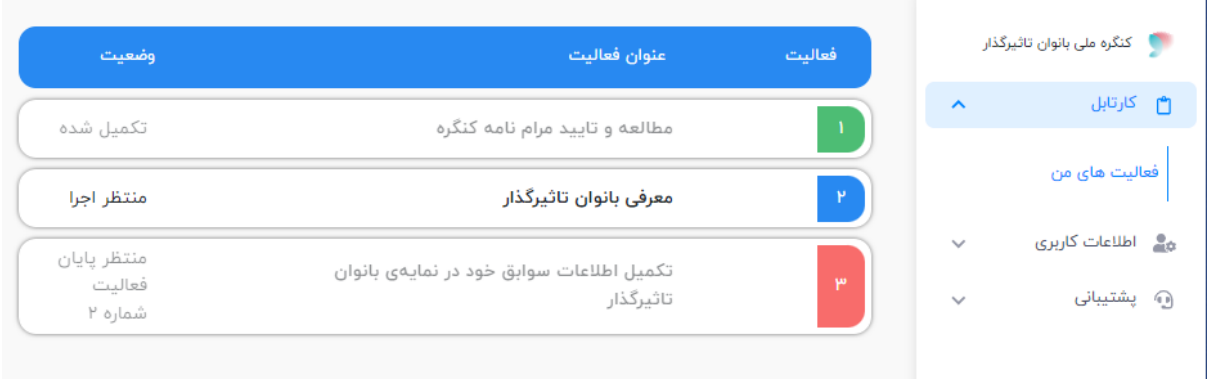

در صفحه نخست مهمترین حوزه تخصصی فعالیت خود را ثبت نمایید .

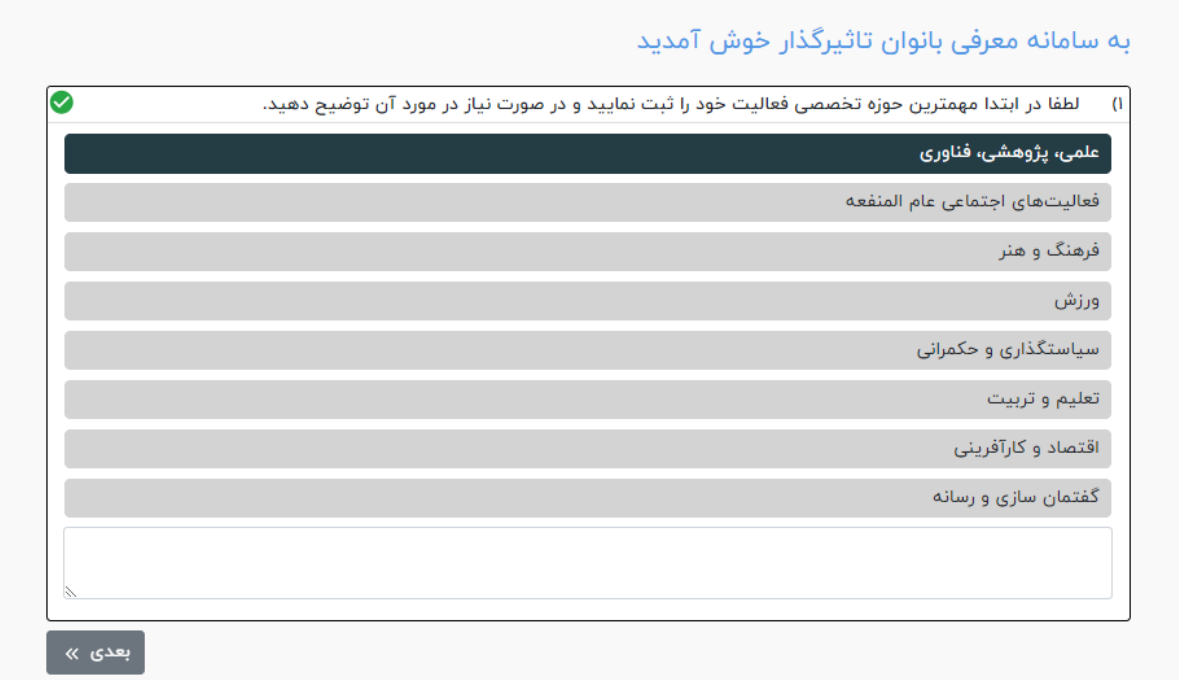

در صفحات بعد می توانید 1 تا 5 بانوی تاثیرگذار را معرفی نمایید.

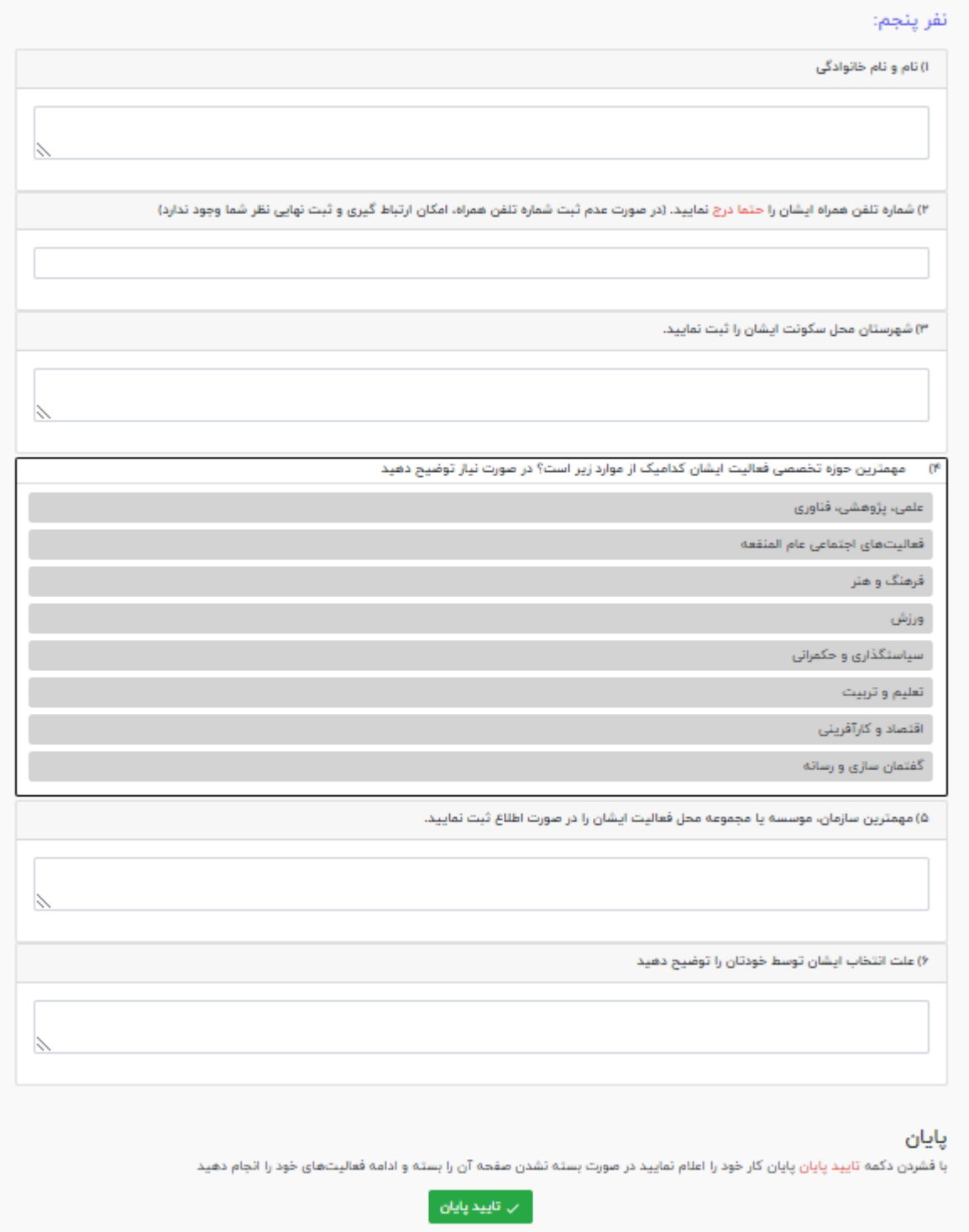

سپس دکمه تایید پایان را انتخاب نموده و فعالیت دوم را خاتمه میدهید.

در فعالیت سوم میتوانید از منوی سمت راست گزینه اطالعات کاربری، نمایه من اطالعات و سوابق خود را ثبت نمایید.

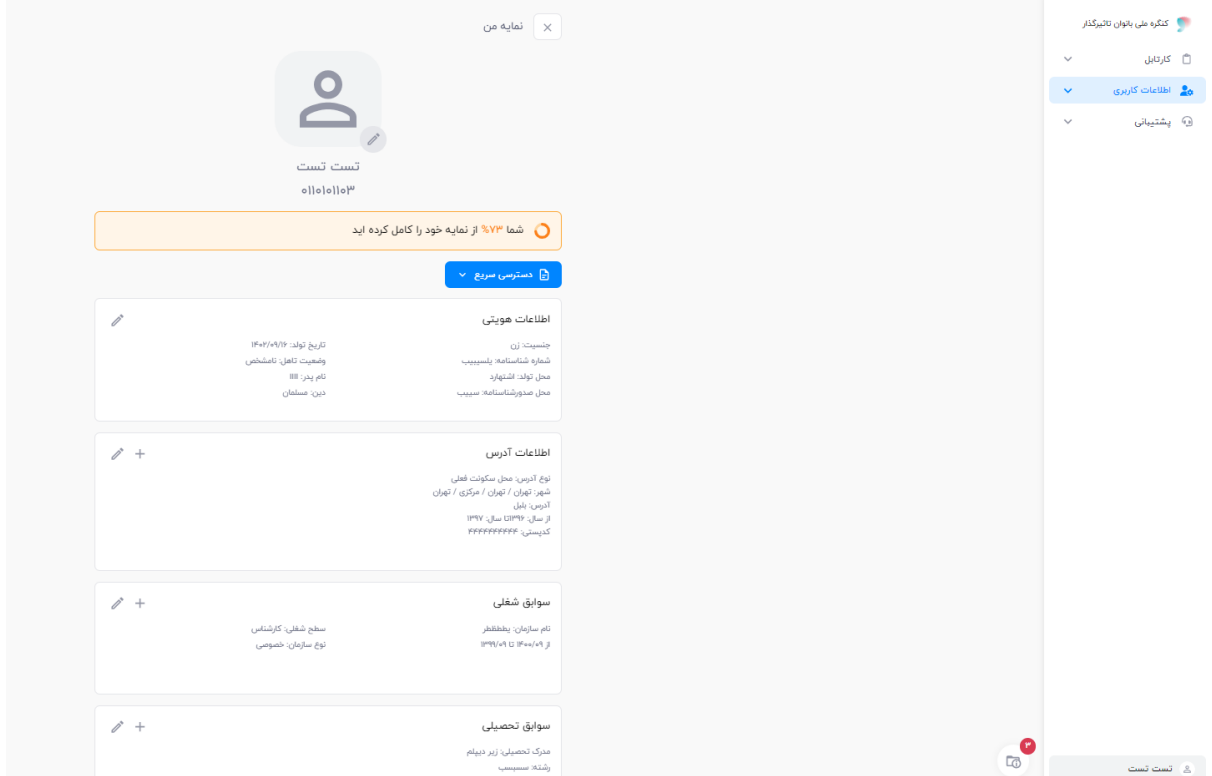

در صورت وجود نقص در پرونده شما با کلیک بر روی گزینه قرمز رنگ در پایین صفحه سمت راست میتوانید از نقص پرونده خود آگاه شوید.

در قسمت پیوست ها می بایست عکس پرسنلی و کارت ملی و رزومه بارگذاری شوند بدین منظور عالمت + را انتخاب نمایید

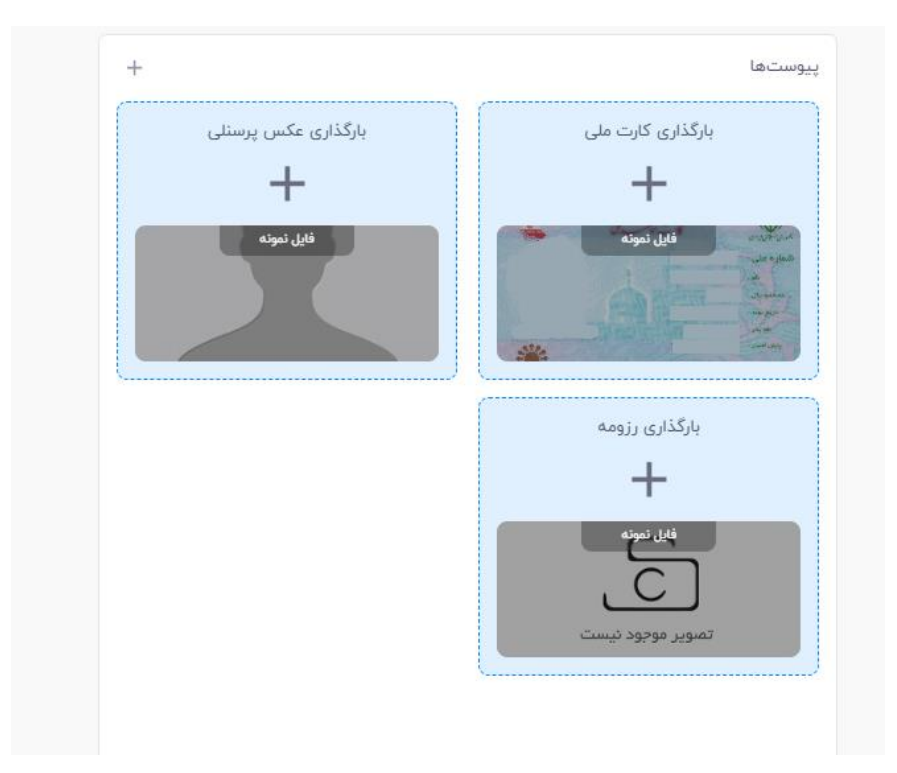

یک کادر به شکل زیر نمایش داده می شود در این قسمت فایل مورد نظر را انتخاب نموده و پس از انتخاب گزینه ثبت فایل مورد نظر را بارگذاری نمایید.

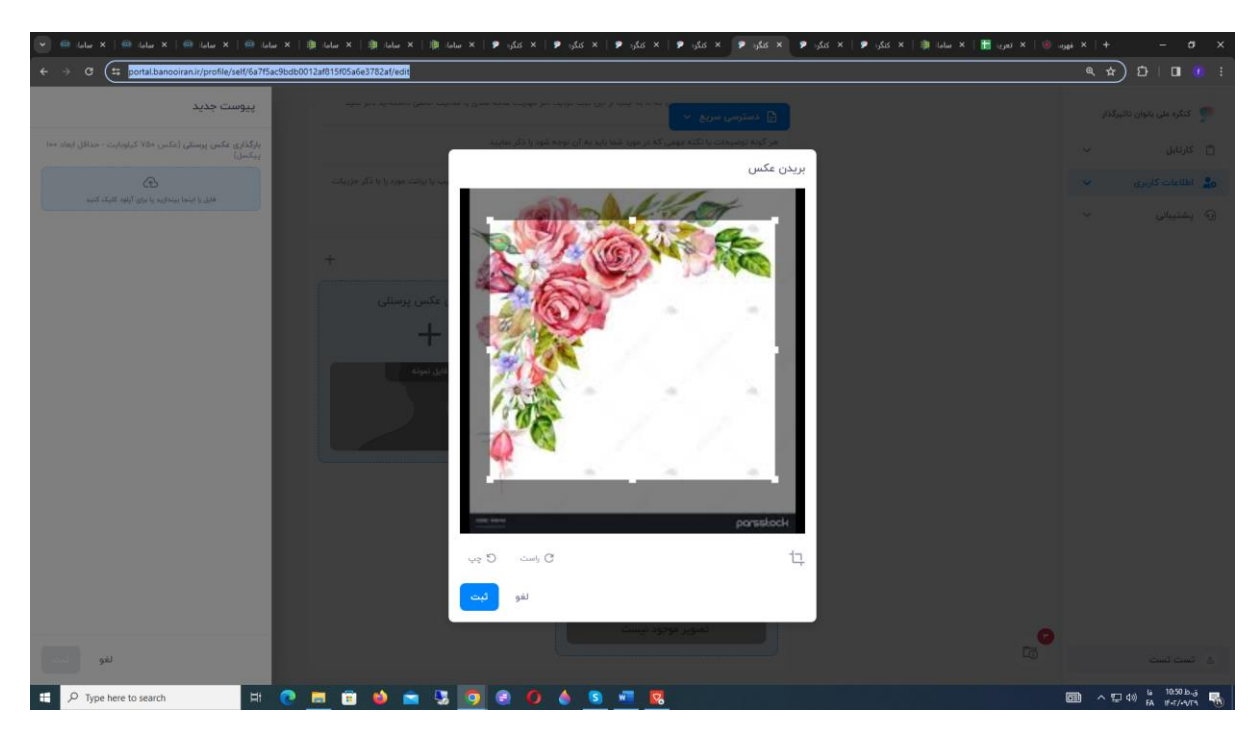

دقت نمایید حداکثر حجم عکس پرسنلی و کارت ملی 55 کیلو بایت و حداقل ابعاد 1 پیکسل است.

برای بارگذاری رزومه اگر فایل به صورت عکس باشد حداکثر حجم فایل یک مگابایت و در صورت انتخاب فایل پی دی اف حداکثر حجم فایل 2 مگابایت است.